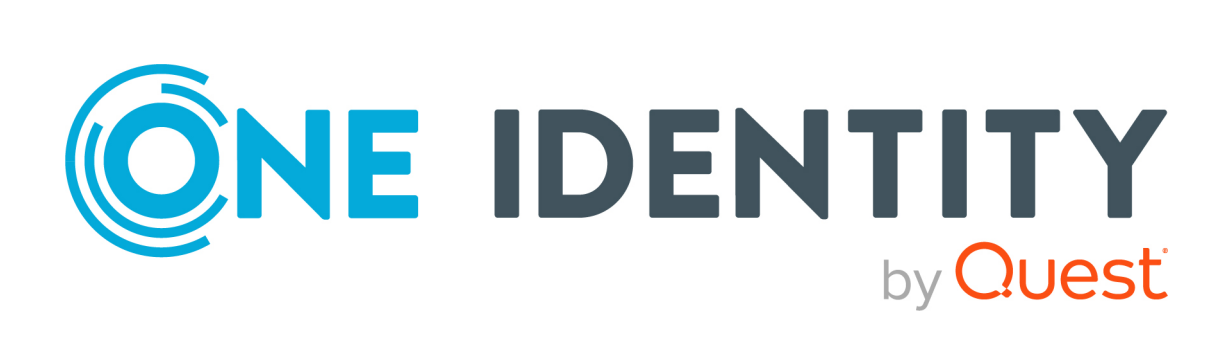

# One Identity Manager 9.1.3

# Risk Assessment Administration Guide

#### **Copyright 2024 One Identity LLC.**

#### **ALL RIGHTS RESERVED.**

This guide contains proprietary information protected by copyright. The software described in this guide is furnished under a software license or nondisclosure agreement. This software may be used or copied only in accordance with the terms of the applicable agreement. No part of this guide may be reproduced or transmitted in any form or by any means, electronic or mechanical, including photocopying and recording for any purpose other than the purchaser's personal use without the written permission of One Identity LLC .

The information in this document is provided in connection with One Identity products. No license, express or implied, by estoppel or otherwise, to any intellectual property right is granted by this document or in connection with the sale of One Identity LLC products. EXCEPT AS SET FORTH IN THE TERMS AND CONDITIONS AS SPECIFIED IN THE LICENSE AGREEMENT FOR THIS PRODUCT, ONE IDENTITY ASSUMES NO LIABILITY WHATSOEVER AND DISCLAIMS ANY EXPRESS, IMPLIED OR STATUTORY WARRANTY RELATING TO ITS PRODUCTS INCLUDING, BUT NOT LIMITED TO, THE IMPLIED WARRANTY OF MERCHANTABILITY, FITNESS FOR A PARTICULAR PURPOSE, OR NON-INFRINGEMENT. IN NO EVENT SHALL ONE IDENTITY BE LIABLE FOR ANY DIRECT, INDIRECT, CONSEQUENTIAL, PUNITIVE, SPECIAL OR INCIDENTAL DAMAGES (INCLUDING, WITHOUT LIMITATION, DAMAGES FOR LOSS OF PROFITS, BUSINESS INTERRUPTION OR LOSS OF INFORMATION) ARISING OUT OF THE USE OR INABILITY TO USE THIS DOCUMENT, EVEN IF ONE IDENTITY HAS BEEN ADVISED OF THE POSSIBILITY OF SUCH DAMAGES. One Identity makes no representations or warranties with respect to the accuracy or completeness of the contents of this document and reserves the right to make changes to specifications and product descriptions at any time without notice. One Identity does not make any commitment to update the information contained in this document.

If you have any questions regarding your potential use of this material, contact:

One Identity LLC. Attn: LEGAL Dept 4 Polaris Way Aliso Viejo, CA 92656

Refer to our Web site [\(http://www.OneIdentity.com](http://www.oneidentity.com/)) for regional and international office information.

#### **Patents**

One Identity is proud of our advanced technology. Patents and pending patents may apply to this product. For the most current information about applicable patents for this product, please visit our website at [http://www.OneIdentity.com/legal/patents.aspx.](http://www.oneidentity.com/legal/patents.aspx)

#### **Trademarks**

One Identity and the One Identity logo are trademarks and registered trademarks of One Identity LLC. in the U.S.A. and other countries. For a complete list of One Identity trademarks, please visit our website at [www.OneIdentity.com/legal/trademark-information.aspx.](http://www.oneidentity.com/legal/trademark-information.aspx) All other trademarks are the property of their respective owners.

#### **Legend**

**WARNING: A WARNING icon highlights a potential risk of bodily injury or property damage, for which industry-standard safety precautions are advised. This icon is often associated with electrical hazards related to hardware.**

**CAUTION: A CAUTION icon indicates potential damage to hardware or loss of data if instructions are not followed.**

One Identity Manager Risk Assessment Administration Guide Updated - 29 April 2024, 11:46

For the most recent documents and product information, see Online product [documentation](https://support.oneidentity.com/identity-manager/technical-documents/).

## **Contents**

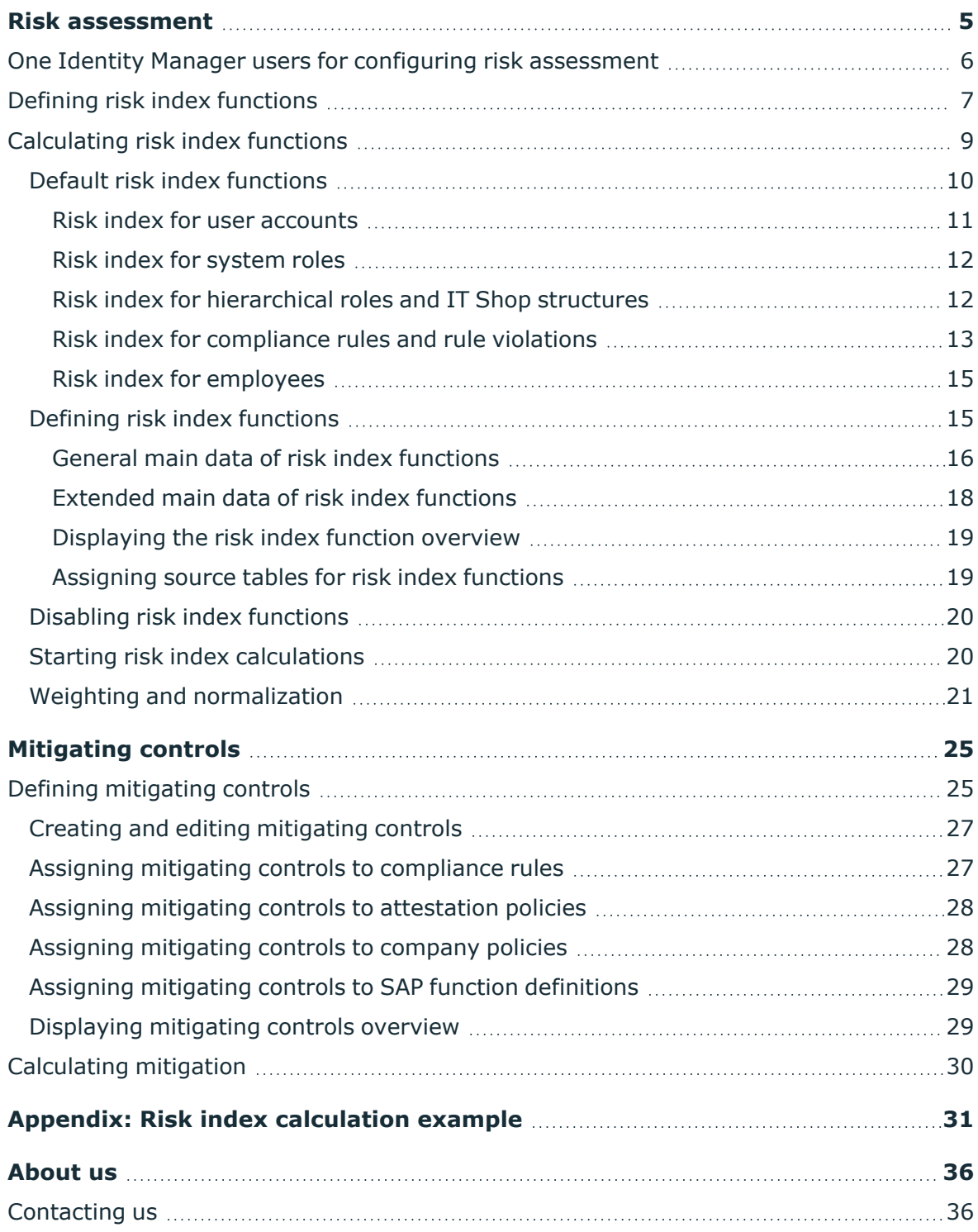

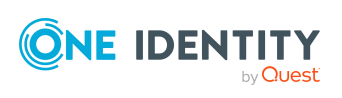

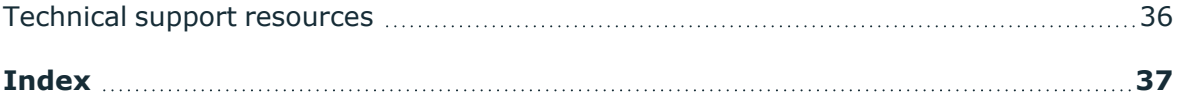

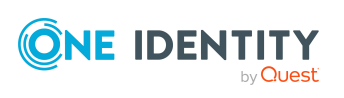

## **Risk assessment**

<span id="page-4-0"></span>Everyone with IT system authorization in a company represents a security risk for that company. For example, a person with permission to edit financial data in SAP carries a higher risk than an employee with permission to edit their own personal data. To quantify the risk, you can enter a risk value for every company resource in One Identity Manager. A risk index is calculated from this value for every person who is assigned this company resource, directly, or indirectly. Company resources include target system entitlements (for example, Active Directory groups or SAP profiles), system roles, subscribable reports, software, and resources. In this way, all the people that represent a particular risk to the company can be found.

Rules in the context of Identity Audit can also be given a risk index. Each rule violation can increase the security risk. Therefore, these risk indexes are also included in the employee's risk calculation. You can define appropriate countermeasures through mitigating controls, and store them with the compliance rules.

Other factors can influence the calculation of employee risk indexes. These include: the type of resource assignment (approved request in the IT Shop or direct assignment), attestations, exception approvals for rule violations, employee responsibilities, and defined weightings. Furthermore, the risk index can be calculated for all business roles, organizations, and system roles that have company resources assigned to them. The user account risk index is calculated based on the system entitlements assigned.

One Identity Manager provides default functions for the risk index calculations described in the following. These are available if the respective modules are installed. You can also can set up custom functions.

#### *To use risk assessment functionality*

<sup>l</sup> In the Designer, set the **QER | CalculateRiskIndex** configuration parameter and compile the database.

If you disable the configuration parameter at a later date, model components and scripts that are not longer required, are disabled. SQL procedures and triggers are still carried out. For more information about the behavior of preprocessor relevant configuration parameters and conditional compiling, see the *One Identity Manager Configuration Guide*.

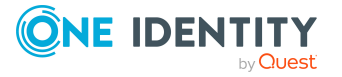

## <span id="page-5-0"></span>**One Identity Manager users for configuring risk assessment**

The following users are used for specifying risk indexes and editing risk index functions.

#### **Table 1: Users**

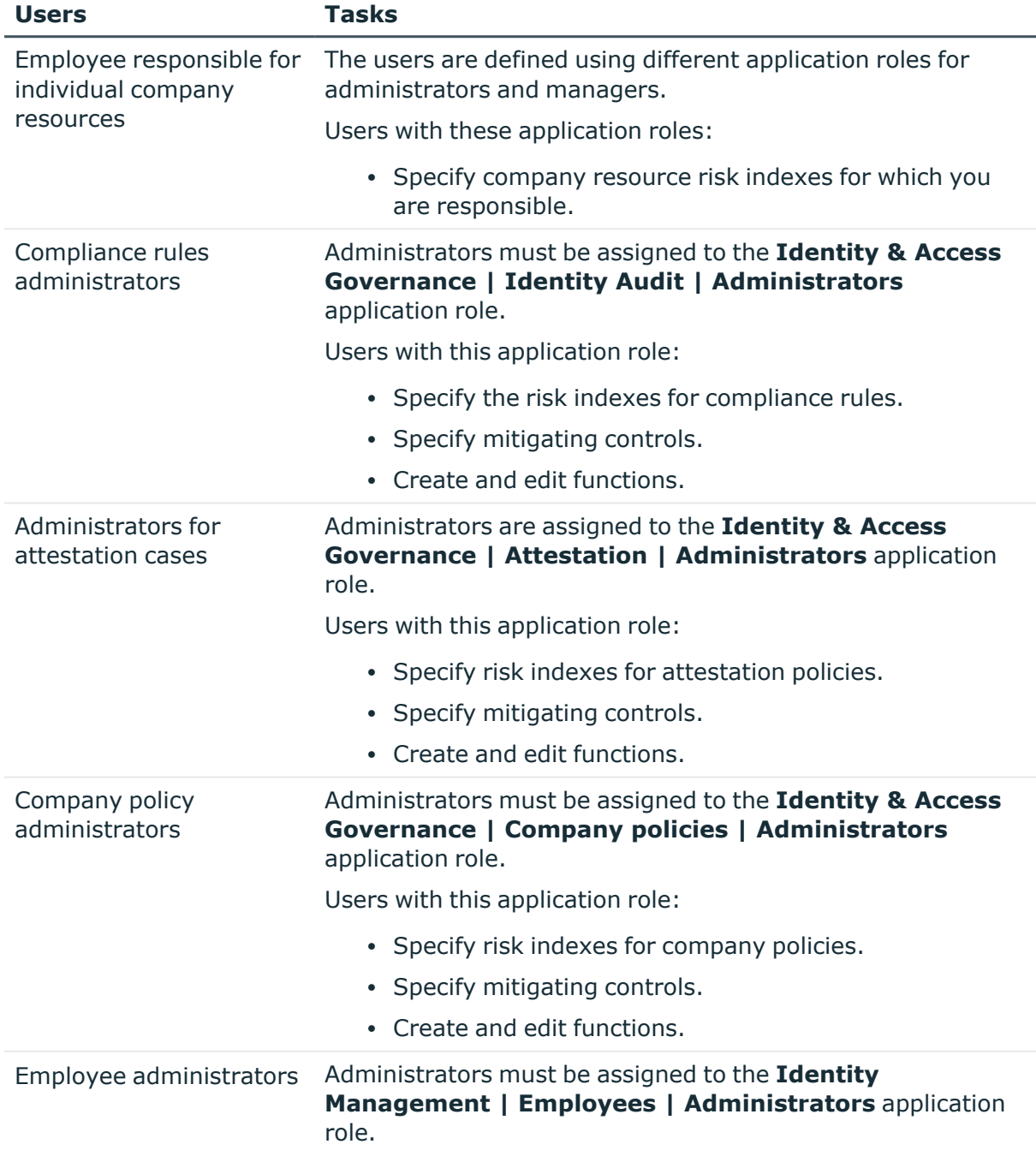

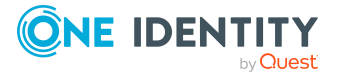

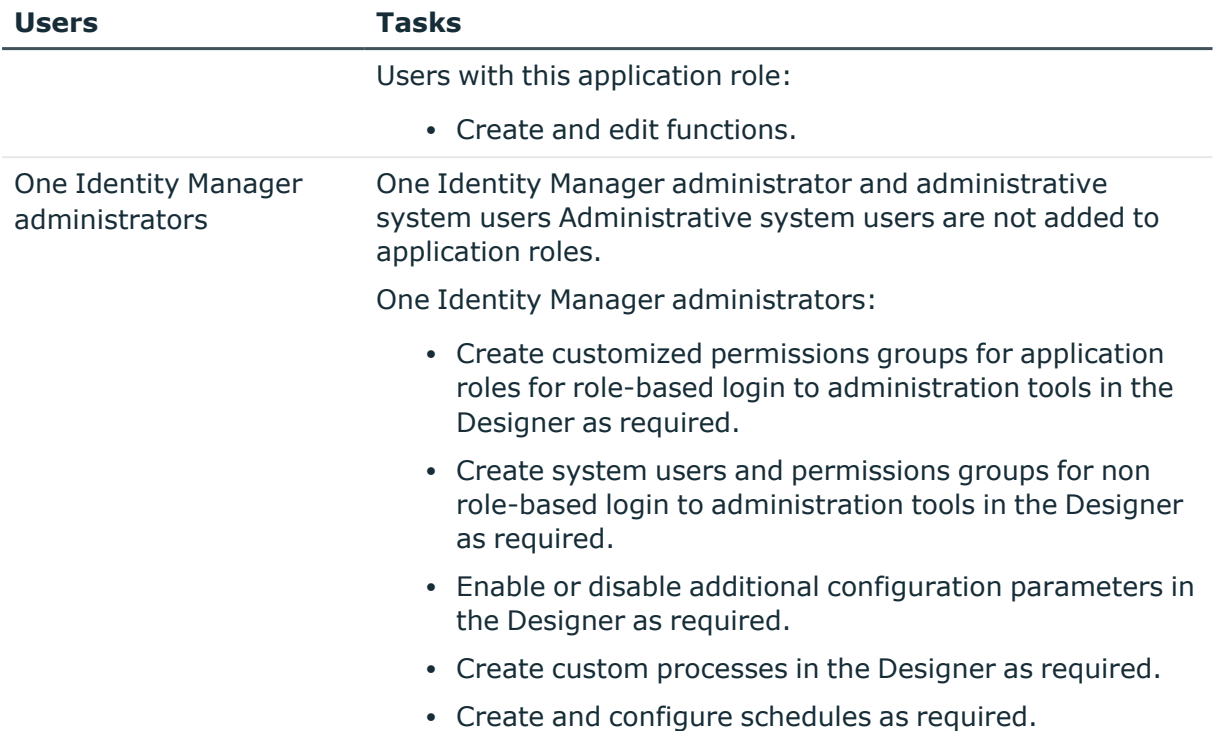

## <span id="page-6-0"></span>**Defining risk index functions**

NOTE: Object types are defined in the One Identity Manager modules and are not available until the modules are installed.

The risk index can be entered for the following object types.

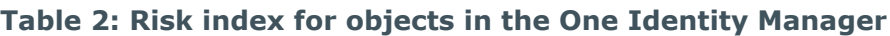

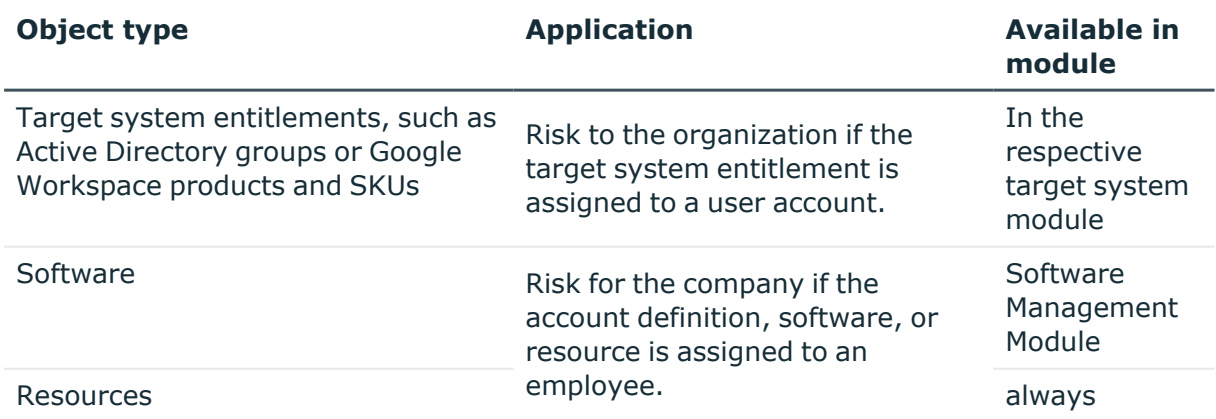

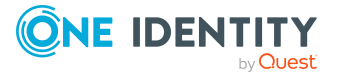

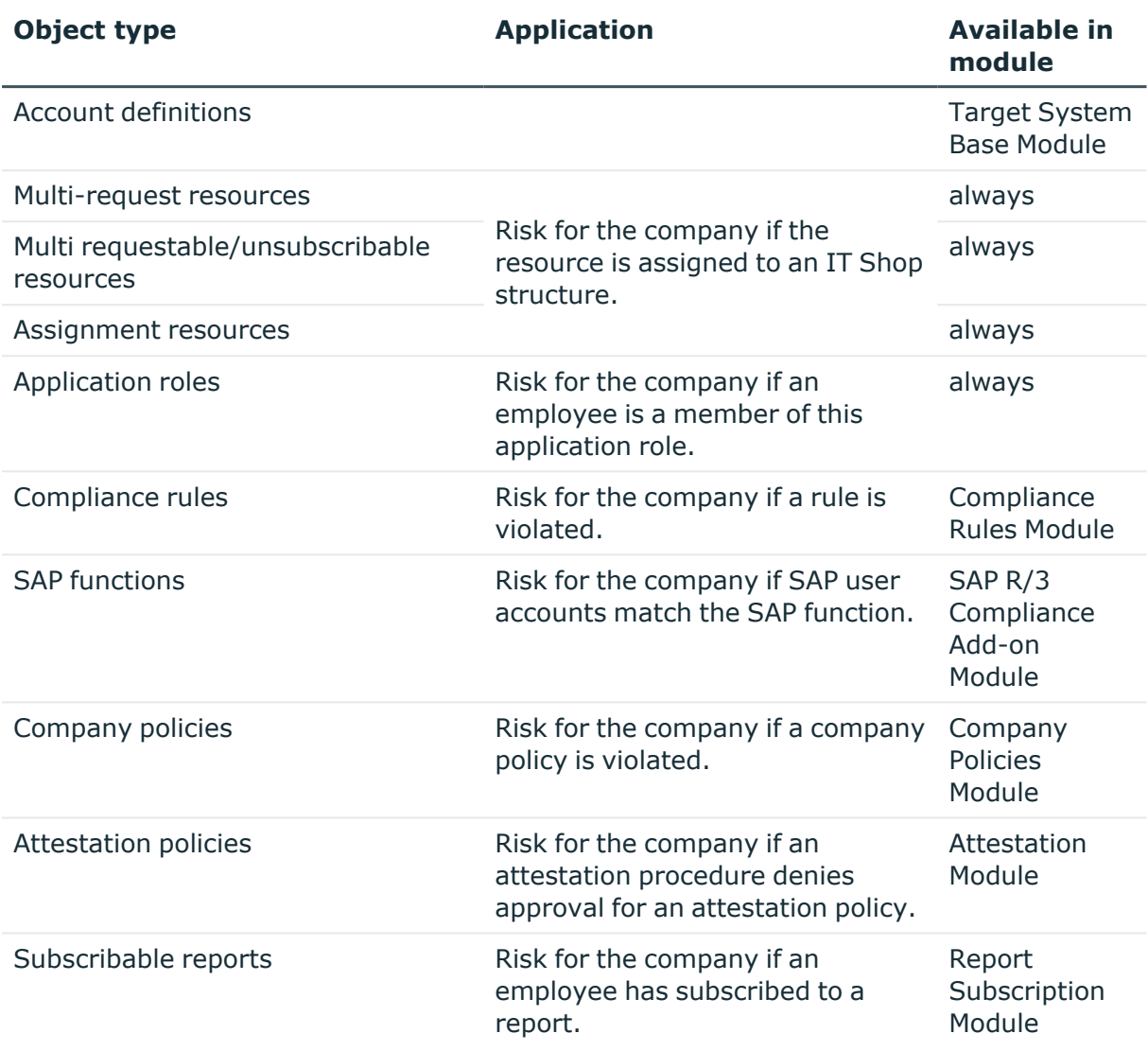

#### *To enter a risk index*

- 1. In the Manager, open the object's main data form to enter a risk index.
- 2. Enter the desired value in the **Risk index** field.

The risk index must be given as a floating point number in the range **0.0**... **1.0**. This means:

- **0,0**: There is no risk
- **1,0**: There is an issue. A risk has been identified.

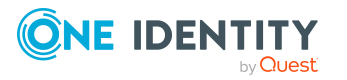

# <span id="page-8-0"></span>**Calculating risk index functions**

Based on the risk index history, resulting risk indexes are calculated for employees, user accounts, and hierarchical roles. All direct and indirectly assigned objects are taken into account.

The risk index is calculated for the following object types.

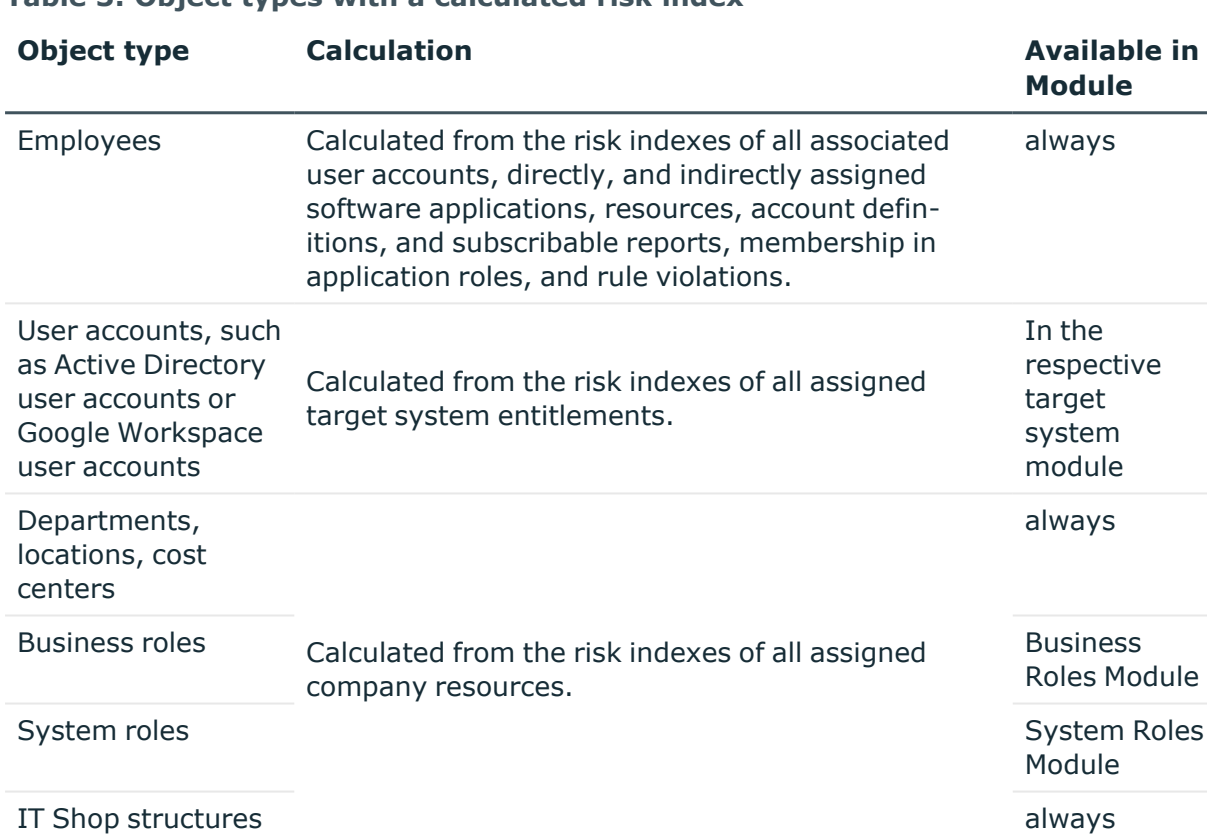

#### **Table 3: Object types with a calculated risk index**

Rule violations Determined by the risk index of the violated rule and Compliance the assigned mitigating control. Rules Module

One Identity Manager supplies default functions for the risk indexes with risk functions defined for the objects types listed here. Certain properties of default functions can be edited in One Identity Manager. Furthermore, you can make custom functions.

#### **Related topics**

- Default risk index [functions](#page-9-0) on page 10
- Defining risk index [functions](#page-14-1) on page 15

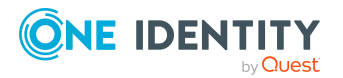

## <span id="page-9-0"></span>**Default risk index functions**

One Identity Manager provides a comprehensive collection of default risk index functions. These are used for calculating the risk index of all company resources assigned. These functions can be selected in the Manager in the **Risk Index Functions** category under **Assignments** filter.

Additional factors, like the type of assignment or attestation, influence how the risk index is calculated. There is separate function stored for each factor additionally affecting a calculated risk index. These functions can be selected in the Manager in the **Risk index functions** category under the **Properties** filter.

The following object type risk indexes are determined to calculate the risk index of employees:

- User accounts: Risk index (calculated) of all user accounts that are linked to an employee
- Company resources: Risk index (calculated) of all assigned company resources (such as, software, resources, subscribed reports)
- Rule violations: Risk index of violated rules taking into account mitigating controls
- Application roles: Risk index of all application roles with an employee as a member

Risk index calculation for the different object types is described in more detail in the following sections.

NOTE: The default functions can be used to perform a risk assessment for most objects in One Identity Manager. This largely covers the standard requirements on this topic. The mode of calculation, weighting, and change values must be adjusted to suit you company's requirements.

#### *Before running a risk assessment*

- Check all default functions for relevance to your data situation.
- Disable all unnecessary functions.
- Adjust the calculation type, weighting, and change value in the enabled functions to suit your company.
- Define additional functions if required.

#### **Detailed information about this topic**

- $\cdot$  Risk index for user [accounts](#page-10-0) on page 11
- Risk index for [system](#page-11-0) roles on page 12
- Risk index for [hierarchical](#page-11-1) roles and IT Shop structures on page 12
- Risk index for [employees](#page-14-0) on page 15
- Risk index for [compliance](#page-12-0) rules and rule violations on page 13

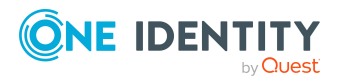

#### **Related topics**

- [Disabling](#page-19-0) risk index functions on page 20
- $\cdot$  General main data of risk index [functions](#page-15-0) on page 16
- Weighting and [normalization](#page-20-0) on page 21
- Defining risk index [functions](#page-14-1) on page 15

### <span id="page-10-0"></span>**Risk index for user accounts**

NOTE: This function is only available if the Target System Base Module and the target system module are installed.

<span id="page-10-1"></span>First, the risk indexes of all system entitlements assigned to the user accounts are found in order to calculate user account risk indexes. To do this, functions are stored for the assignment tables, such as the **Active Directory user accounts: assignments to groups** or the **User accounts: assignments to system entitlements** table.

The risk factor of these assignments depends on other factors. Each of these factors reduces the risk index found.

- Assignment through inheritance (without IT Shop requests)
- Assignment through an approved IT Shop request
- The assignment is attested and approved

The highest value is determined from the risk indexes of these assignments for each user account (calculation type: **Maximum (weighted)**). To do this, functions are stored for the user account tables, such as the **Active Directory user accounts** or the **user accounts** table.

This value is reduced or increased by other factors.

- The user account is attested and approved
- The user account is not connected to an employee
- The user account is disabled
- The user account is member of too many system entitlements

The risk index of SAP user accounts is calculated from different individual risks.

- Highest risk index of the assigned SAP groups
- Highest risk index of the assigned structural profiles
- Highest risk index (reduced) of the SAP functions matching an SAP user account

The highest value is determined for each SAP user account from these separate risks. This value is decreased or increased by given factors if the conditions are fulfilled.

The risk index of SharePoint user accounts is calculated from different individual risks.

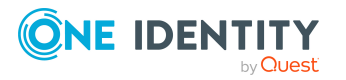

- Highest risk index of the assigned SharePoint groups
- Highest risk index of the assigned SharePoint roles

The highest value is determined for each SharePoint user account from these separate risks. This value is decreased or increased by given factors if the conditions are fulfilled.

NOTE: User accounts can obtain a calculated index even if there are no risk indexes stored with the system entitlements. In this case, the risk index is calculated from the additional factors which increase the risk index. The risk index of a user account increases if:

- The user account is not linked to an employee
- The user account is a member of too many system entitlements
- The user account is disabled

### <span id="page-11-0"></span>**Risk index for system roles**

NOTE: This function is only available if the System Roles Module and the Attestation Module are installed.

<span id="page-11-3"></span>First, the risk indexes of all company resources assigned to the system roles are found in order to calculate system role risk indexes. To do this, risk index functions are stored for the **System roles: assignments** table. The system role risk index is made up of the risk indexes of the assigned objects. There is a separate function stored for each assignable object type.

The highest value is determined from the risk indexes of these assignments for each system role (calculation type: **Maximum (weighted)**). A function for the **System roles** table is stored for this purpose. This value is reduced or increased by other factors.

- The system role is attested and approved
- The system role is not assigned to a manager

NOTE: System roles can be given a calculated index even if there are no risk indexes stored with the company resources. In this case, the risk index is calculated from the additional factors which increase the risk index. The risk index of a user account increases if no manager is assigned.

### <span id="page-11-1"></span>**Risk index for hierarchical roles and IT Shop structures**

NOTE: This function is only available if the Business Roles Module (for business role risk index) and the Attestation Module are installed.

<span id="page-11-2"></span>First, the risk indexes of all assigned company resources are established in order to calculate risk indexes for business roles, departments, locations, cost centers, and IT Shop structures. To do this, functions are stored for the assignment tables, such as the **Roles**

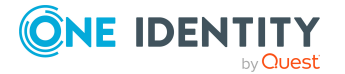

#### **and organizations: Roles and organizations: subscribable report assignments** or the **Roles and organizations: E-Business Suite entitlement assignments** table.

The risk factor of these assignments depends on other factors. Each of these factors reduces the risk index found.

- Assignment through an approved IT Shop request
- The assignment is attested and approved

The highest value is determined from the risk indexes of these assignments for each company resource (calculation type: **Maximum (weighted)**). This value is reduced or increased by other factors.

- The rule or IT Shop structure is attested and approved.
- The role or IT Shop structure is not a assigned a manager (UID PersonHead).

NOTE: Roles andIT Shop structures can be given a calculated index even if there are no risk indexes stored with the company resources. In this case, the risk index is calculated from the additional factors which increase the risk index. The risk index of a role or IT Shop structure increases if no manager is assigned to the role or IT Shop structure.

### <span id="page-12-0"></span>**Risk index for compliance rules and rule violations**

NOTE: This function is only available if the Compliance Rules Module and the Attestation Module are installed.

Risk indexes can be applied to compliance rules to evaluate the risk of rule violations. Each rule can be assigned mitigating controls that are implemented the moment the rule is violated. If a rule violation is approved, the rule violation's exception approver can assign a specified mitigating control. Mitigating control reduce the compliance rule's risk index.

Using the **QER | CalculateRiskIndex | MitigatingControlsPerViolation** configuration parameter, you can control whether mitigating controls are assigned if an exception is granted to rule violations. If this configuration parameter is set, only mitigating controls assigned to rule violations are taken into account when calculating risk indexes. The configuration parameters is disabled by default.

The risk index of violated rules is taken into account when employee risk indexes are being calculated.

#### **Table 4: Calculating compliance rule and rule violation risk indexes**

#### **Risk Index Function Configuration Parameter is for Not set Enabled**

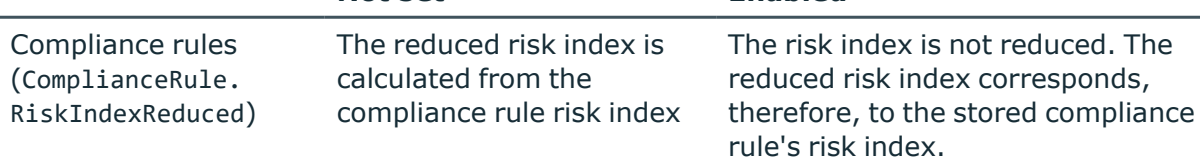

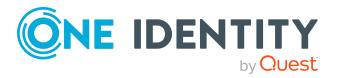

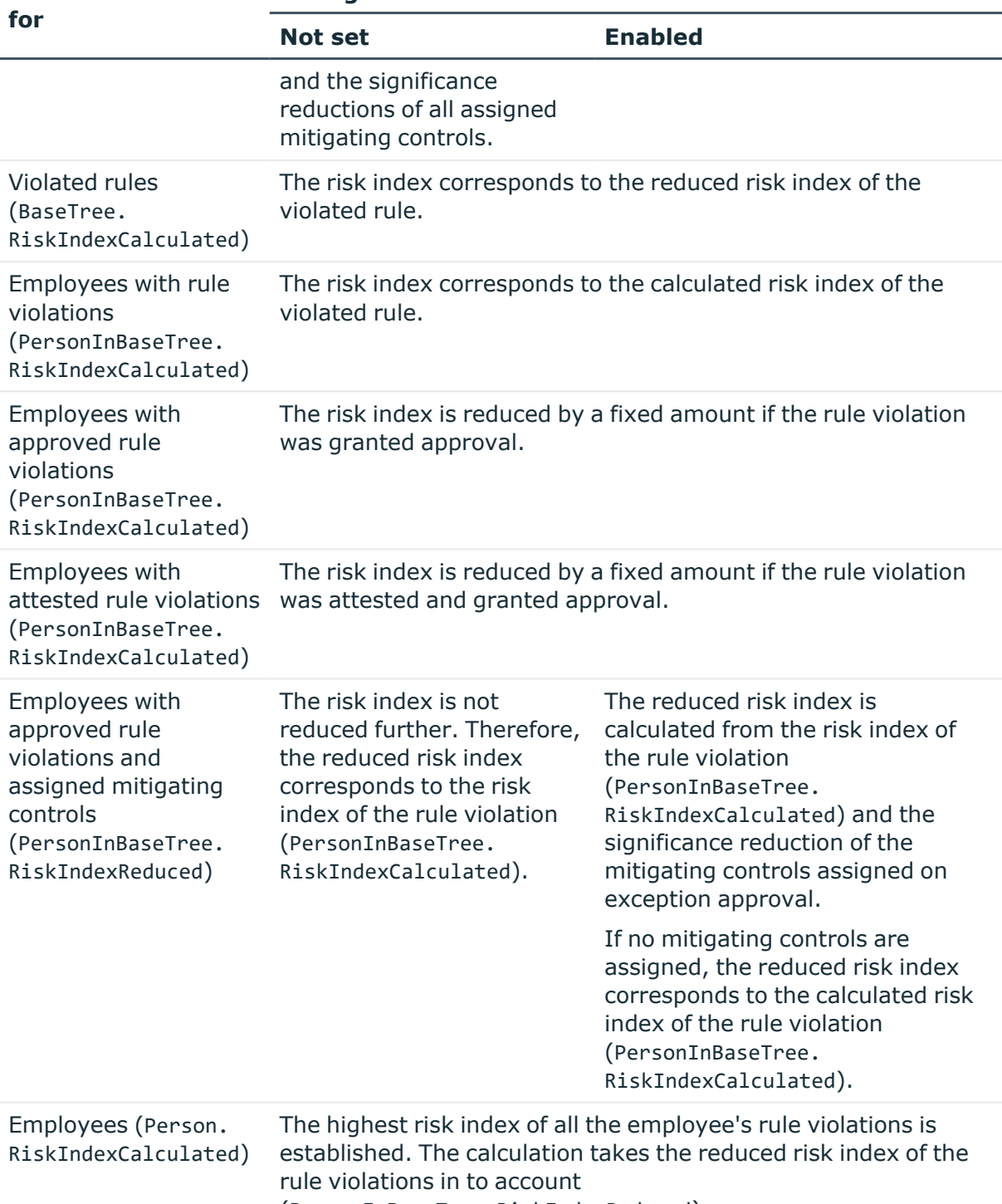

**Risk Index Function Configuration Parameter is**

(PersonInBaseTree.RiskIndexReduced).

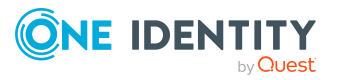

### <span id="page-14-0"></span>**Risk index for employees**

NOTE: This function is only available if the Attestation Module is installed.

To calculate employee risk indexes, the risk indexes are found for all assigned company resources. To do this, functions are stored for the assignment tables, such as the **Resource assignments** table. The values also reduced by another factor.

• The assignment is attested and approved

In addition, the risk indexes of all employees in application roles and of rule violations are calculated (table **Employees: memberships in roles and organizations**). The membership risk index is reduced by another factor.

• The membership is attested and approved

The highest risk index is determined for each employee from the risk indexes of assignments, memberships, rule violations, and connected user accounts (calculation type: **Maximum (weighted)**).

An employee risk index results from the highest risk index of the calculated single values. This value is reduced or increased by other factors.

- The employee is attested and approved
- The employee is a manager or other employee
- The employee is disabled and linked to an enabled user account

NOTE: Employees can obtain a calculated index even if there are no risk indexes stored with the company resources. In this case, the risk index is calculated from the additional factors which increase the risk index. The risk index of an employee increases if:

- The employee is a manager or other employee
- The employee is deactivated but linked to enabled user accounts.

TIP: The default risk index functions **Business Roles and Organizations** on the **Employees: memberships in roles and organizations** table determines the risk indexes of all secondary memberships of employees in hierarchical roles and IT Shop structures. In the process, the risk indexes are determined for secondary membership in business roles, departments, locations, cost centers, and IT Shop structures. You can use risk indexes from these memberships for custom calculation or evaluation. Implement your own functions or processes to do this.

### <span id="page-14-1"></span>**Defining risk index functions**

You can define custom functions and edit certain properties of the default function.

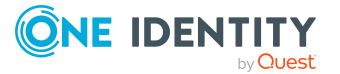

#### *To edit or create the functions for risk indexes*

- 1. In the Manager, select the **Risk Index Functions** category.
- 2. In the navigation view, expand the **Risk index functions** node.

This shows all the tables with functions defined in them. These are tables with a RiskIndexCalculated column.

- 3. Select the table whose functions you want to edit and expand the menu item.
	- <sup>l</sup> The **Assignments** filter groups all the risk index functions with assignments to the selected table (for example Active Directory user account membership in Active Directory groups).
	- <sup>l</sup> The **Properties** filter groups all risk index functions that further increase or decrease the calculated risk indexes.
- 4. Select a filter.
- 5. Select the password policy in the result list then select the **Change main data** task.

 $-$  OR  $-$ 

To create a new risk index function, click  $\frac{1}{1}$  in the result list.

6. Fill out the function data.

You can customize the following properties for default functions:

- Deactivated
- Calculation type
- Weighting/change value
- Calculate immediately
- 7. Save the changes.

#### **Related topics**

- General main data of risk index [functions](#page-15-0) on page 16
- [Assigning](#page-18-1) source tables for risk index functions on page 19
- [Disabling](#page-19-0) risk index functions on page 20

### <span id="page-15-0"></span>**General main data of risk index functions**

Enter the following information for a risk index function.

#### **Table 5: Risk index function main data**

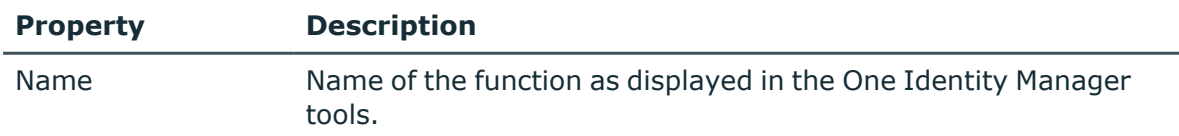

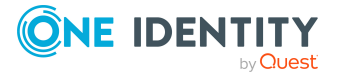

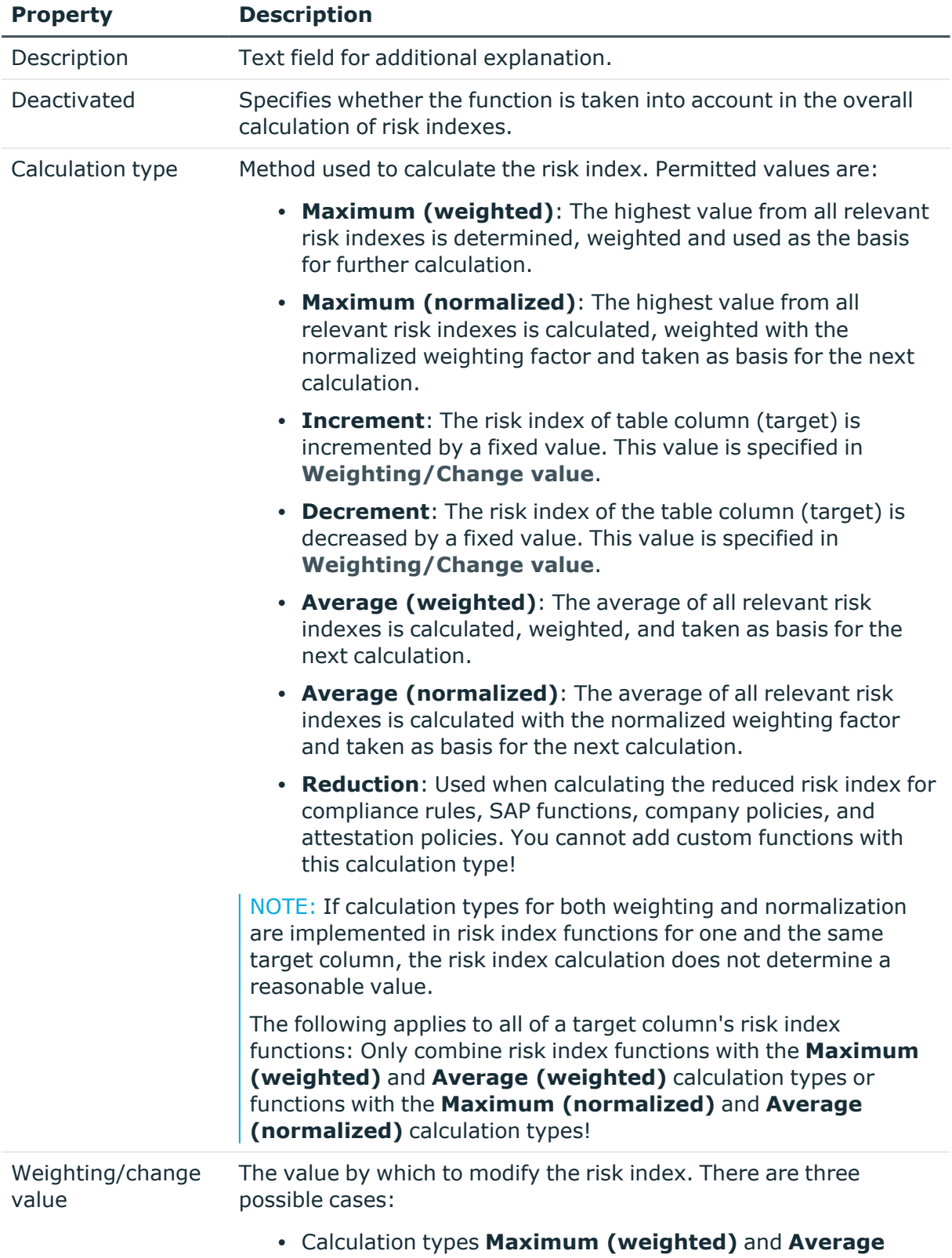

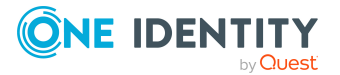

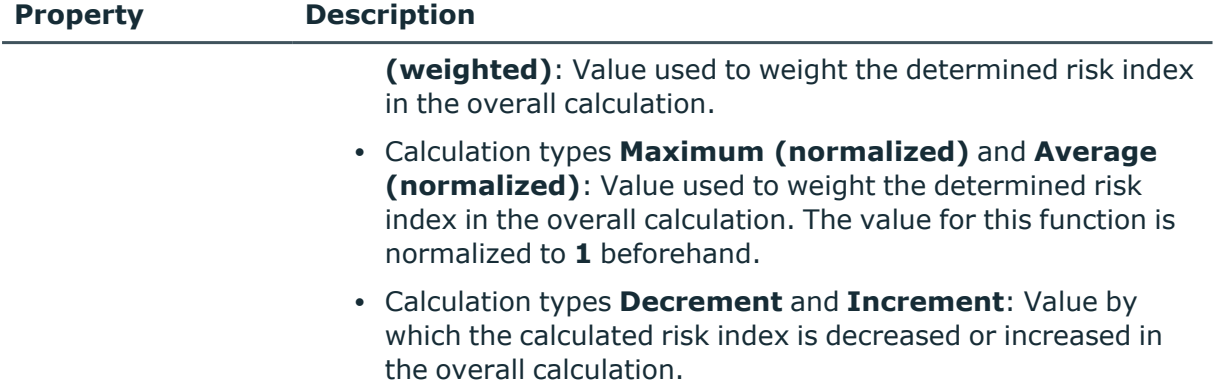

#### **Detailed information about this topic**

- [Disabling](#page-19-0) risk index functions on page 20
- Weighting and [normalization](#page-20-0) on page 21

### <span id="page-17-0"></span>**Extended main data of risk index functions**

Enter the following information for a risk index function.

#### **Table 6: Extended main data of a risk index function**

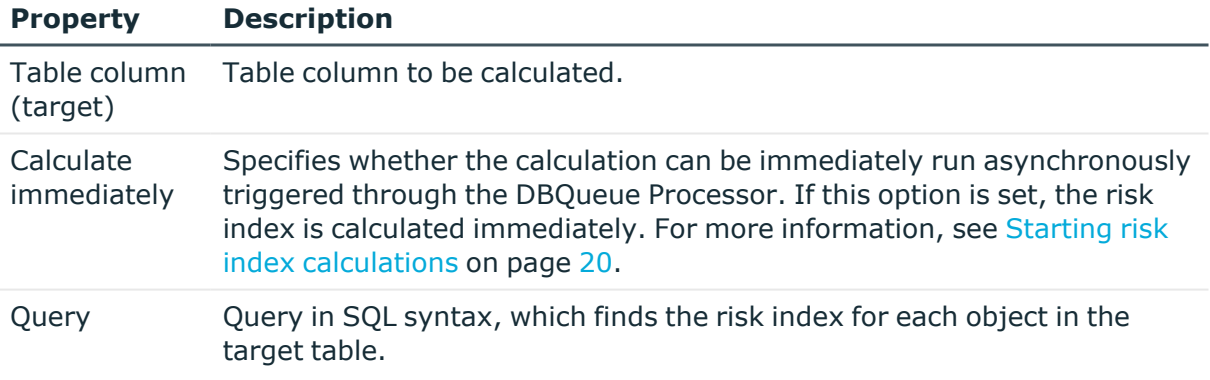

The columns in the list below must be selected using the query.

- For maximum and average value calculation types:
	- 1st column: XObjectKey of the calculation object as ObjectKeyTarget
	- 2nd column: RiskIndex, RiskIndexReduced, or RiskIndexCalculated from one of the source tables as SourceValue
	- 3rd column: XObjectKey of the referenced object as ObjectKeySource, if RiskIndexCalculated or RiskIndexReduced is selected for the 2nd column
- For increment and decrement calculation types:

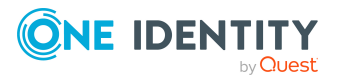

- 1st column: X0bjectKey of the calculation object as 0bjectKeyTarget
- 2nd column: **1.0** as SourceValue

#### **Examples queries**

```
select a.XObjectkey as ObjectKeyTarget, b.RiskIndex as SourceValue from
BaseTreeHasADSGroup a
join ADSGroup b on a.UID ADSGroup = b.UID ADSGroup
```
select p.XObjectKey as ObjectKeyTarget, g.RiskIndexCalculated as SourceValue, g.XObjectKey as ObjectKeySource from Person p join ADSAccount g on p.UID\_Person = g.UID\_Person

### <span id="page-18-0"></span>**Displaying the risk index function overview**

You can see the most important information about a function on the overview form.

#### *To obtain an overview of a risk index function*

- 1. In the Manager, select the **Risk Index Functions** category.
- 2. Navigate to **Risk index functions > <table> > <filter>** in the hierarchy.
- 3. Select the function in the result list.
- <span id="page-18-1"></span>4. Select **Function overview** category.

### **Assigning source tables for risk index functions**

One Identity Manager obtains all the information necessary for calculating of a risk index from the source tables. Specify tables here that cause the risk index to be recalculated when changes are made to the table's data. Source tables are mainly all tables containing risk indexes.

Once an object is added or deleted in a source table or a risk index is changed, a calculation task for risk index calculation is queued in the DBQueue Processor.

#### *To assign a function to a source table*

- 1. In the Manager, select the **Risk Index Functions** category.
- 2. Navigate to **Risk index functions > <table> > <filter>** in the hierarchy.
- 3. Select the function in the result list.
- 4. Select the **Assign source tables** task.

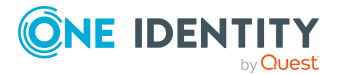

5. In the **Add assignments** pane, assign the tables that are required as source tables for the risk index function.

TIP: In the **Remove Assignments** pane you can remove tables that are not required.

#### *To remove an assignment*

- Select the table and double-click  $\bigcirc$ .
- 6. Save the changes.

#### **Related topics**

• Starting risk index [calculations](#page-19-1) on page 20

## <span id="page-19-0"></span>**Disabling risk index functions**

One Identity Manager provides default risk index functions for all assignable company resources. Not all functions are required, it depends on your custom configuration of One Identity Manager. In order to exclude irrelevant functions from the risk index calculation, you can disable these functions. This means, the calculation procedures effected are reset.

#### *To disable functions*

- 1. In the Manager, select the **Risk Index Functions** category.
- 2. Navigate to **Risk index functions > <table> > <filter>** in the hierarchy.
- 3. Select a function in the result list and run the **Change main data** task.
- 4. Select the **General** tab.
- 5. Click **Disabled** category.

If this option is already set, you do not need to do this.

<span id="page-19-1"></span>6. Save the changes.

### **Starting risk index calculations**

The risk index calculation is started by the following events:

- A function was changed.
- Objects in the source table have changed.
- A scheduled calculation task is being run.

#### <span id="page-19-2"></span>**Risk index function was modified**

The moment a function changes, a calculation procedure for the effected table column (target) is set up. There is exactly one procedure set up for each table column (target),

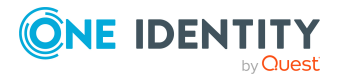

which bundles all enabled functions for the table column. Then the risk indexes are calculated.

#### <span id="page-20-1"></span>**Data change in a source table**

Once data in the source tables changes, the risk indexes are recalculated. To do this, a calculation task is queued in the DBQueue Processor. If the **Calculate immediately** option is set for a function, the risk indexes effected are calculated immediately. In this case, the calculation is not DBQueue Processor controlled.

The following changes to the source tables trigger recalculation

- Objects are added or deleted
- The origin of an assignment has changed.
- The effectiveness of an assignment has changed.
- Risk indexes were changed
- Risk indexes were calculated

All other changes do not cause automatic recalculation of risk indexes. You can use a process plan task to calculate risk indexes so that changes made to them can take effect. This is required, for example, in order to take into account approval of attestation cases in calculated risk indexes. Functions that are not assigned to a source table are also only taken into account when scheduled recalculation is run.

#### <span id="page-20-2"></span>**Scheduled calculation task is run for the DBQueue Processor**

To ensure that calculated risk indexes are continually update, taking all functions into account, you can configure a scheduled calculation task to calculate risk indexes. The **Calculate risk index** schedule is provided to do this. This schedule is disabled, by default. Enable it to recalculate the risk indexes on a scheduled basis. Adjust the activation times to suit your company's requirements.

#### *To enable the schedule for calculating risk indexes*

- 1. In the Designer, select the **Base data > General > Schedules** category.
- 2. Select the **Calculate risk indexes** schedule in the List Editor.
- 3. Check the box in the **Enabled** column.
- 4. Save the changes.

#### **Related topics**

• [Assigning](#page-18-1) source tables for risk index functions on page 19

## <span id="page-20-0"></span>**Weighting and normalization**

You can calculate the risk index for an object type using different methods.

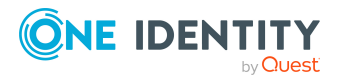

- 1. Highest risk index of all assigned company resources
- 2. Average of all assigned company resource risk indexes
- 3. Highest weighted risk index of all assigned company resources
- 4. Sum of all normalized to 1 and weighted assigned company resource risk indexes

In the default functions, the risk indexes are calculated by the first method.

NOTE: If calculation types for both weighting and normalization are implemented in risk index functions for one and the same target column, the risk index calculation does not determine a reasonable value.

The following applies to all of a target column's risk index functions: Only combine risk index functions with the **Maximum (weighted)** and **Average (weighted)** calculation types or functions with the **Maximum (normalized)** and **Average (normalized)** calculation types!

#### **Weighting**

In the calculation using method 3, the maximum and average values are determined of the risk index of all assigned company resources of an object type. This value is weighted with the given weighting. The highest weighted risk index is the calculated risk index.

Calculations using methods 1 and 2 occur when the weighting is given with the value **1** in all the relevant functions.

#### *To calculate risk indexes using methods 1, 2, or 3*

<sup>l</sup> Select the **Maximum (weighted)** or **Average (weighted)** calculation type.

#### **Normalization**

In the calculations using method 4, the maximum and average values of the risk index for all assigned company resources of an object type are determined. This value is weighted. The sum of all weighted risk indexes of this object type is the calculated risk index.

The sum of the weightings must be exactly **1** within a calculation, because the range from **0** to **1** must be adhered to for the resulting risk index. That is why the weightings of all enabled functions for the same target column are normalized to **1**. The risk index found is weighted with this normalized value. The normalized weighting is calculated from the weighting divided by the sum of all relevant weighted values. This results in the following formula for calculating the risk index:

 $\Sigma\biggl(\frac{\text{Risk index function weighting}}{\text{Sum of weightings of all enabled functions for the same target column}*\text{Risk index}\biggr)$ 

#### *To calculate risk indexes using method 4*

<sup>l</sup> Select the **Maximum (normalized)** or **Average (normalized)** calculation type.

The weighting is only relevant if there is more than one function for a target column because the result of normalization is exactly 1. In this case, calculations using method 4 return the same result as calculating with method 1. The difference between weighting and

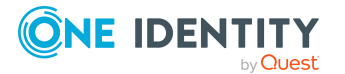

normalization is only relevant if more than one function is enabled for a target column. This is made clear in the following example.

#### **Example:**

Calculate the risk index for SAP user accounts from risk indexes of assigned SAP groups and structural profiles, and from SAP function risk indexes that match with the user accounts. Three SAP groups (G1, G2, G3) and two structural profiles (P1, P2) are assigned to a user account. The user account matches one SAP function (FS) exactly.

#### *Risk Indexes*

- $G1 = 0.2$
- $G1 = 0.3$
- $G1 = 0.4$
- $P1 = 0.6$
- $P2 = 0.7$
- $SF = 0.5$

#### *Calculation type*

- By method 1: Maximum (weighted), weighting  $= 1$
- By method 3: Maximum (weighted) SAP group weighting factor: 0.6 Structural profile weighting factor: 0.8 SAP function weighting factor: 0.7
- By method 4: Maximum (normalized) SAP group weighting factor: 0.6 Structural profile weighting factor: 0.8 SAP function weighting factor: 0.7

#### **Table 7: Risk index calculation results**

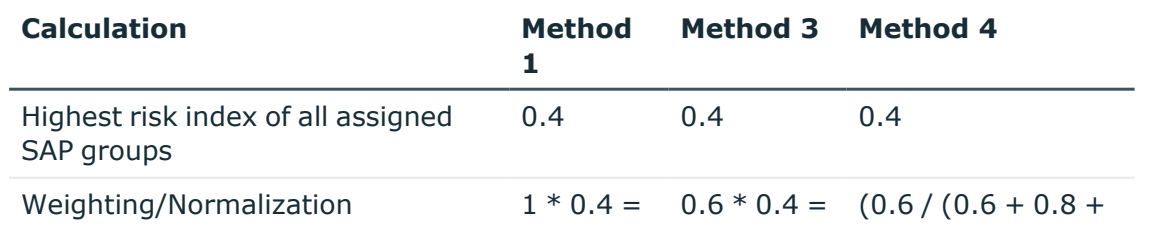

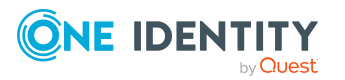

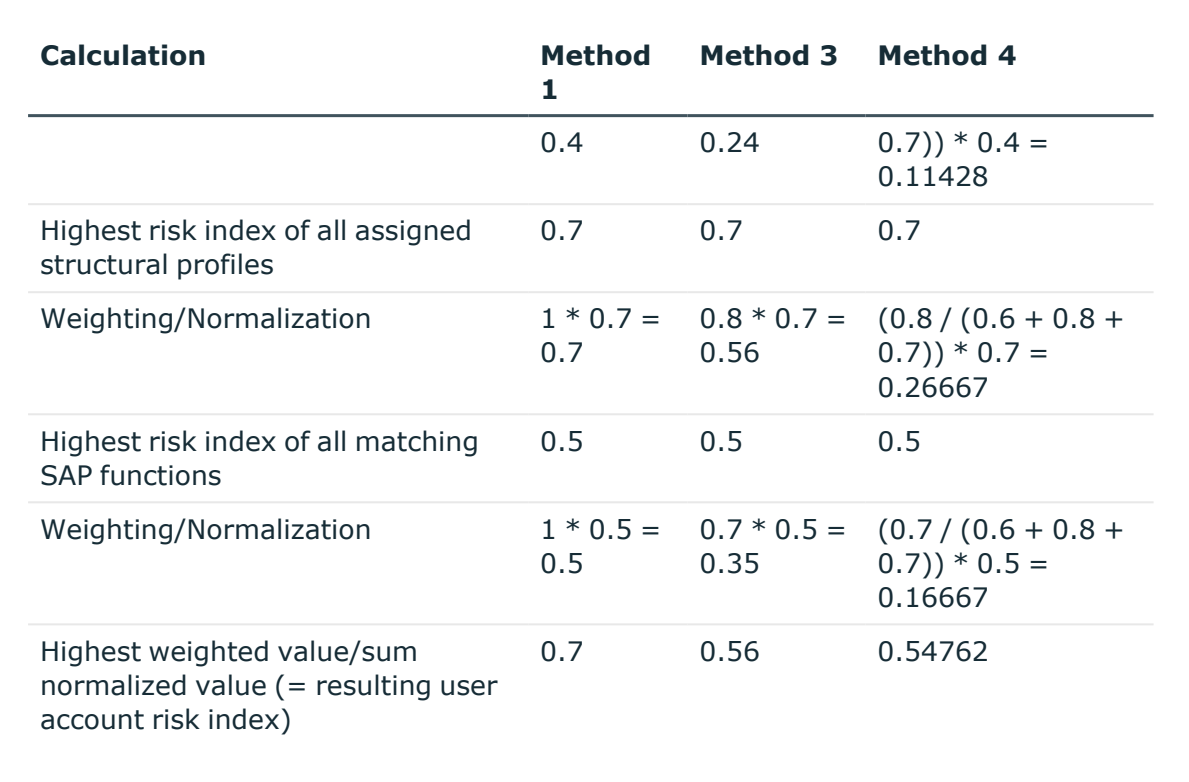

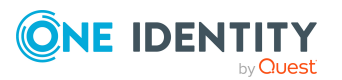

# **Mitigating controls**

<span id="page-24-0"></span>Effective permissions of employees, roles, or user accounts are checked in the context of Identity Audit on the basis of regulatory requirements. Violation of regulatory requirements can harbor different risks for companies. To evaluate these risks, you can apply risk indexes to compliance rules, SAP functions, attestation policies and company policies. These risk indexes provide information about the risk involved for the company if this particular rule, SAP function or policy is violated. Once the risks have been identified and evaluated, mitigating controls can be implemented.

Mitigating controls are independent on One Identity Manager's functionality. They are not monitored through One Identity Manager.

An example of a mitigating control is the assignment of system entitlements only through authorized requests in the IT Shop. If system entitlements are issued to the employee through the IT Shop, a rule check can be integrated into the request's approval process. System entitlements that would lead to a rule violation are therefore assigned not at all or only after gaining exception approval. The risk that rules are violated is thus reduced.

## <span id="page-24-1"></span>**Defining mitigating controls**

Mitigating controls can be defined in One Identity Manager functions.

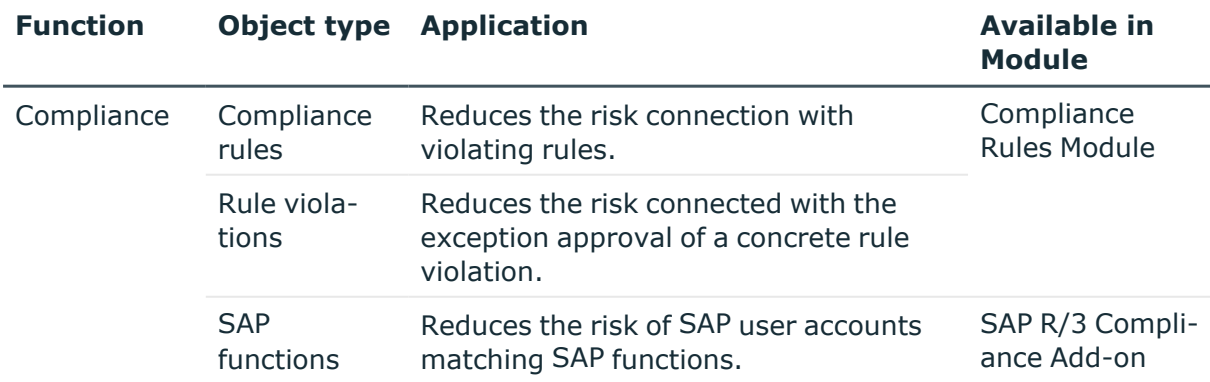

#### **Table 8: Object types with mitigating controls**

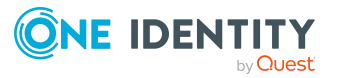

**25**

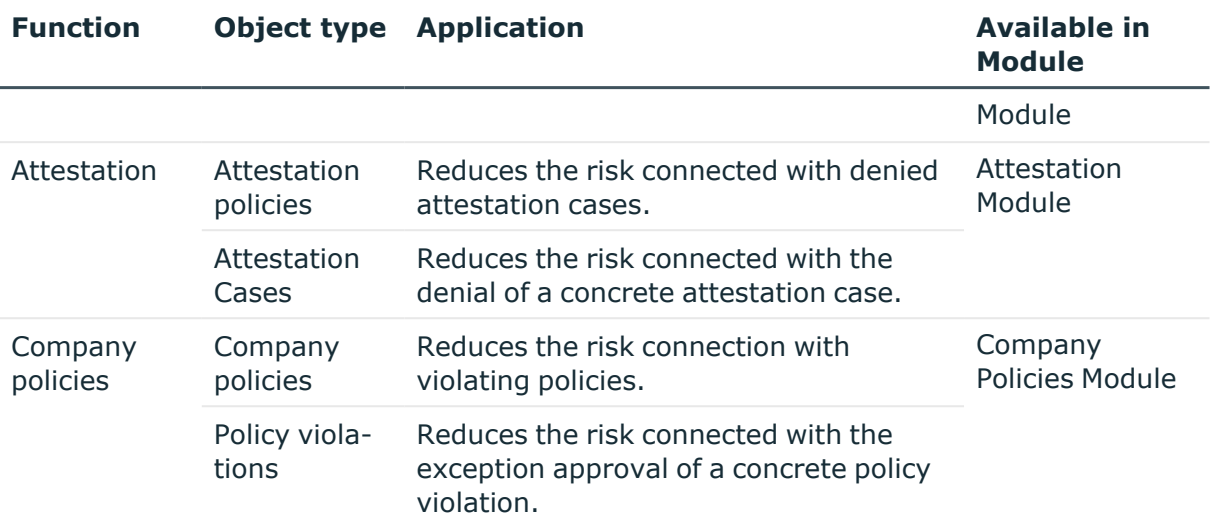

#### *To edit mitigating controls*

<sup>l</sup> In the Designer, set the **QER | CalculateRiskIndex** configuration parameter and compile the database.

If you disable the configuration parameter at a later date, model components and scripts that are not longer required, are disabled. SQL procedures and triggers are still carried out. For more information about the behavior of preprocessor relevant configuration parameters and conditional compiling, see the *One Identity Manager Configuration Guide*.

Use SAP to assign mitigating controls to compliance rules, Manager functions or company policies.

You can assign mitigating controls directly to a specific rule violation when editing exception approval for rule violations in the Web Portal. You can assign mitigating controls direct to a specific attestation case during attestation in the Web Portal. You can assign mitigating controls directly to a specific rule violation when editing exception approval for policy violations in the Web Portal. For more information, see the *One Identity Manager Web Designer Web Portal User Guide*.

#### **Detailed information about this topic**

- Creating and editing [mitigating](#page-26-0) controls on page 27
- [Displaying](#page-28-1) mitigating controls overview on page 29
- Assigning mitigating controls to [compliance](#page-26-1) rules on page 27
- Assigning mitigating controls to [attestation](#page-27-0) policies on page 28
- Assigning [mitigating](#page-27-1) controls to company policies on page 28
- Assigning mitigating controls to SAP function [definitions](#page-28-0) on page 29

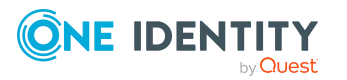

## <span id="page-26-0"></span>**Creating and editing mitigating controls**

#### *To create or edit mitigating controls*

- 1. In the Manager, select the **Risk index functions > Mitigating controls** category.
- 2. Select a mitigating control in the result list and run the **Change main data** task.
	- OR -

Click  $\frac{1}{1}$  in the result list.

- 3. Edit the mitigating control main data.
- 4. Save the changes.

Enter the following main data of mitigating controls.

#### **Table 9: General main data of a mitigating control**

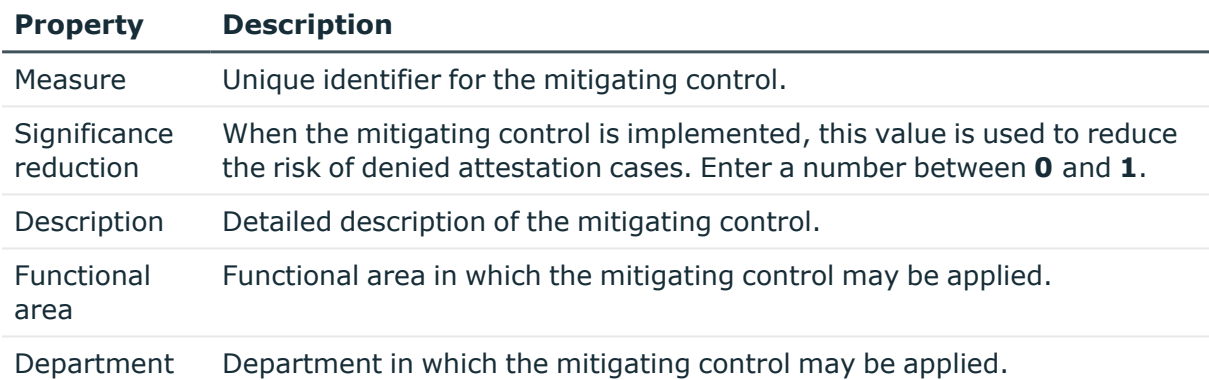

### <span id="page-26-1"></span>**Assigning mitigating controls to compliance rules**

NOTE: This function is only available if the Compliance Rules Module is installed.

Use this task to specify for which compliance rules a mitigating control is valid. You can only assign original rules on the assignment form.

#### *To assign compliance rules to mitigating controls*

- 1. In the Manager, select the **Risk index functions > Mitigating controls** category.
- 2. Select the mitigating control in the result list.
- 3. Select the **Assign rules** task.
- 4. In the **Add assignments** pane, assign the compliance rules.

TIP: In the **Remove assignments** pane, you can remove assigned compliance rules.

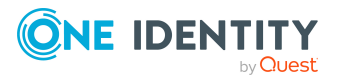

**27**

#### *To remove an assignment*

- Select the compliance rule and double-click  $\bigcirc$ .
- <span id="page-27-0"></span>5. Save the changes.

## **Assigning mitigating controls to attestation policies**

NOTE: This function is only available if the Attestation Module is installed.

<span id="page-27-2"></span>Use this task to specify for which attestation policies the mitigating control is valid.

#### *To assign attestation policies to mitigating controls*

- 1. In the Manager, select the **Risk index functions > Mitigating controls** category.
- 2. Select the mitigating control in the result list.
- 3. Select the **Assign attestation polices** task.

Assign the attestation policies in **Add assignments**.

TIP: In **Remove assignments**, you can remove the assignment of attestation policies.

#### *To remove an assignment*

- Select the approval policy and double-click  $\bigcirc$ .
- <span id="page-27-1"></span>4. Save the changes.

### **Assigning mitigating controls to company policies**

NOTE: This function is only available if the Company Policies Module is installed.

Use this task to specify for which company policies the mitigating control is valid. You can only assign company policy working copies on the assignment form.

#### *To assign company policies to mitigating controls*

- 1. In the Manager, select the **Risk index functions > Mitigating controls** category.
- 2. Select the mitigating control in the result list.
- 3. Select the **Assign company policies** task.

In the **Add assignments** pane, assign company policies.

TIP: In the **Remove assignments** pane, you can remove company policies.

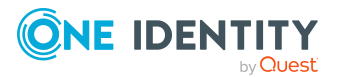

#### *To remove an assignment*

- **Select the company policy and double-click .**
- <span id="page-28-0"></span>4. Save the changes.

### **Assigning mitigating controls to SAP function definitions**

NOTE: This function is only available if the SAP R/3 Compliance Add-on Module is installed.

Use this task to specify the function definitions for which a mitigating control is valid. You can only assign function definitions that are enabled on the assignment form.

#### *To assign SAP function definitions to mitigating controls*

- 1. In the Manager, select the **Risk index functions > Mitigating controls** category.
- 2. Select the mitigating control in the result list.
- 3. Select the **Assign function definitions** task.

In the **Add assignments** pane, assign the function definitions.

TIP: In the **Remove assignments** pane, you can remove function definitions assignments.

#### *To remove an assignment*

- **Select the mitigating control and double-click**  $\bigcirc$ **.**
- <span id="page-28-1"></span>4. Save the changes.

### **Displaying mitigating controls overview**

You can see the most important information about a mitigating control on the overview form.

#### *To obtain an overview of a mitigating control*

- 1. In the Manager, select the **Risk index functions > Mitigating controls** category.
- 2. Select the mitigating control in the result list.
- 3. Select the **Mitigating control overview** task.

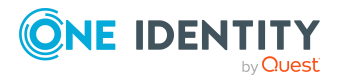

**29**

# <span id="page-29-0"></span>**Calculating mitigation**

The reduction in significance of a mitigating control supplies the value by which the risk index of a compliance rule, SAP function, attestation policy, or company policy is reduced when the control is implemented.One Identity Manager calculates a reduced risk index based on the risk index and the significance reduction. One Identity Manager supplies default functions for calculating reduced risk indexes. These functions cannot be edited with One Identity Manager tools.

The reduced risk index is calculated from the SAP function, attestation policy or company policy and the significance reduced sum of all assigned mitigating controls.

Calculating mitigation for rule violations depends on the **QER | CalculateRiskIndex | MitigatingControlsPerViolation** configuration parameter.

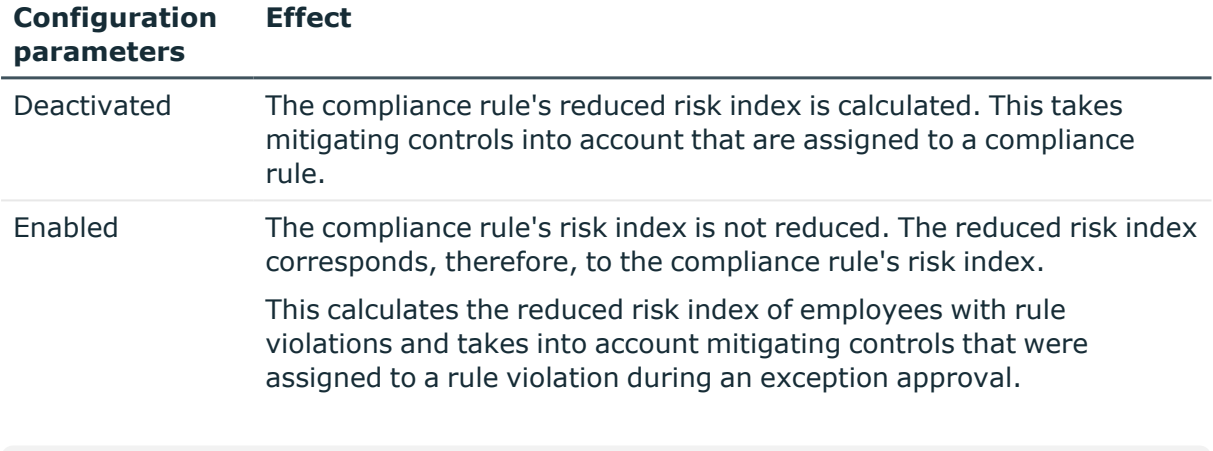

#### **Table 10: Effect of configuration parameters on calculating mitigation**

If the significance reduction sum is greater than the risk index, the reduced risk index

# **Related topics**

is set to **0**.

• Risk index for [compliance](#page-12-0) rules and rule violations on page 13

Risk index (reduced) = Risk index - sum significance reductions

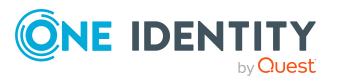

# **Appendix A**

# <span id="page-30-0"></span>**Appendix:Risk index calculation example**

Risk index calculation is explained here using an employee with SAP system authorizations and assigned software. The employee is a manager.

#### *Jo User1 is:*

- External employee
- Primary membership in the "Personal" department
- Customer in the "Software" IT Shop

#### *The "Personnel" department is assigned*

- A KRSAP account definition for the "SAPClient" SAP client
- An SAPG1 SAP group

#### *The following also applies*

- Jo User1 has requested three software applications through the IT Shop. The requests were approved; the software assigned.
- The JOU user account (SAP R/3) was created through an account definition.
- The JOU user account is a direct member of the SAPG2 SAP group.
- The JOU user account is assigned directly to the SAPSP structural profile.
- Jo User1 is team lead of a work group and therefore manager of 10 staff members.
- Employee are attested regularly.

The following risk indexes are calculated for the company resources:

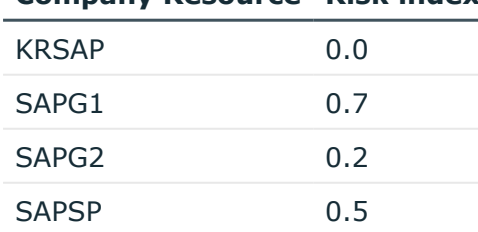

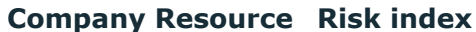

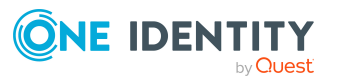

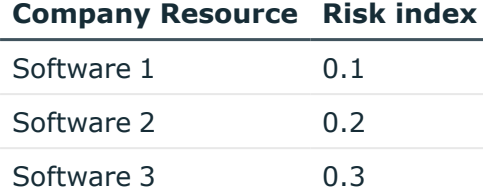

One Identity Manager uses the default risk index functions to calculate risk indexes for the following objects:

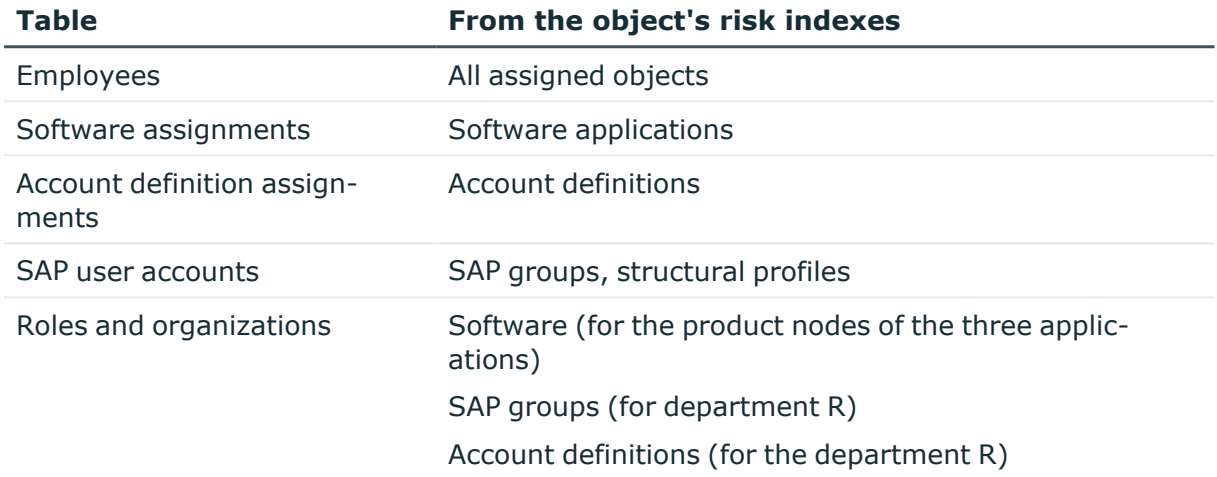

The calculation type is **Maximum (weighted)**. The weighting is **1**.

#### *Calculation Sequence*

1. Determine risk indexes of the **SAP user accounts: group assignments** table.

The table contains two entries for the JOU user account. The risk indexes correspond to the risk indexes of the assigned SAPG1 and SAPG2 SAP groups. As the SAP group is assigned to SAPG1 by inheritance, the risk index of this SAP group is decremented.

2. Determine risk indexes of the **SAP user accounts: assignments to structural profiles** table.

The table contains one entry for the JOU user account. The risk index corresponds to the risk index of the assigned structural profile SAPSP.

3. Calculate the risk index of the **SAP user accounts** table.

The table contains one entry for the JOU user account. The risk index is calculated from the risk indexes determined in steps 1 and 2.

4. Find the risk index of the **Software assignments** table.

The table contains three entries for Jo User1 for the three assigned software applications. The risk indexes correspond to the risk indexes of the software applications.

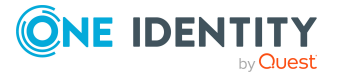

5. Find the risk index of the **Account definitions assignments** table.

The table contains one entry for Jo User1. The risk index corresponds to the risk index of the assigned account definition KRSAP.

6. Calculate the risk index of the **Employees** table.

The table contains one entry for Jo User1. The risk index is calculated from the risk indexes found in steps 3, 4, and 5. The calculated risk index is increased because Jo User1 is the manager of other employees. The calculated risk index is reduced because the last attestation case for Jo User1 was approved.

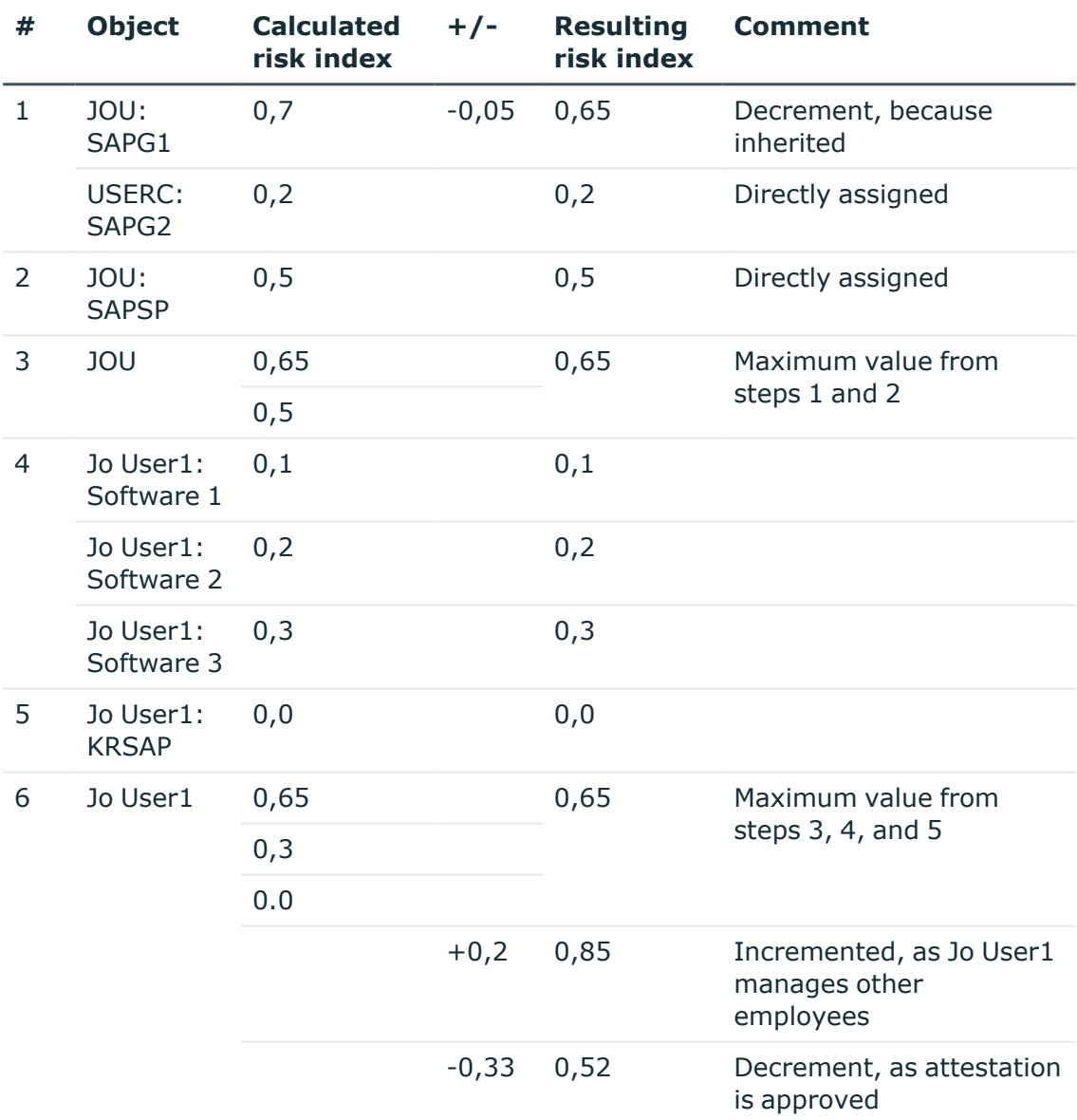

#### **Table 11: Risk index calculation results**

Legend: # - step, +/- – increment/decrement

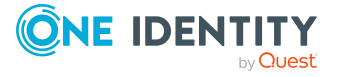

7. Find the risk index of the **Roles and organizations: software assignments** table.

The table contains one entry each for the requested software applications. The risk indexes correspond to the risk indexes of the software applications.

8. Calculate the risk index of the **Roles and organizations** table.

The table contains one entry each for the requested software applications. The risk indexes are calculated from those determined in step 7.

9. Find risk index or the table **Roles and organizations: account definition assignments**.

The table contains one entry for the "Personnel" department. The risk index corresponds to the risk index of the assigned account definition KRSAP.

10. Find the risk index of the **Roles and organizations: SAP group assignments** table.

The table contains one entry for the "Personnel" department. The risk index corresponds to the risk index of the assigned SAP group SAPG1.

11. Calculate the risk index of the **Roles and organizations** table.

The table contains one entry each for the "Personnel" department. The risk index is calculated from the risk indexes determined in steps 9 and 10. Since no manager is assigned to the department, the calculated risk index is incremented.

12. Find the risk index of the **Employees: memberships in roles and organizations** table.The table contains three entries for Jo User1 because they are a member of the three product nodes.

The risk indexes are taken from those calculated in step 8. The table does not contain any entries for the department R because Jo User1 is not a secondary member of this department.

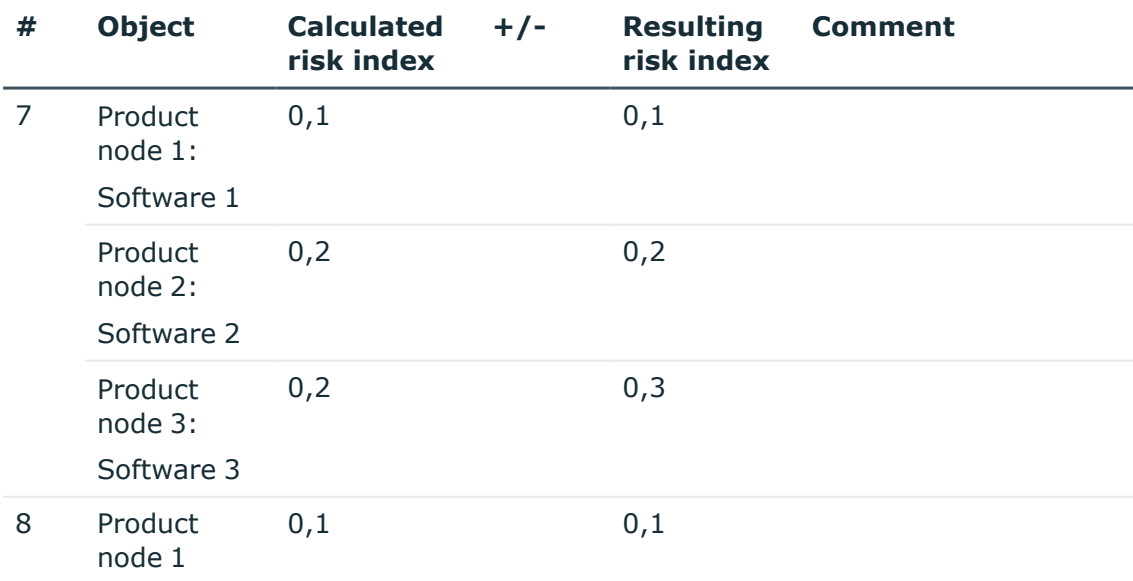

#### **Table 12: Risk index calculation results**

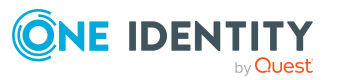

Appendix: Risk index calculation example

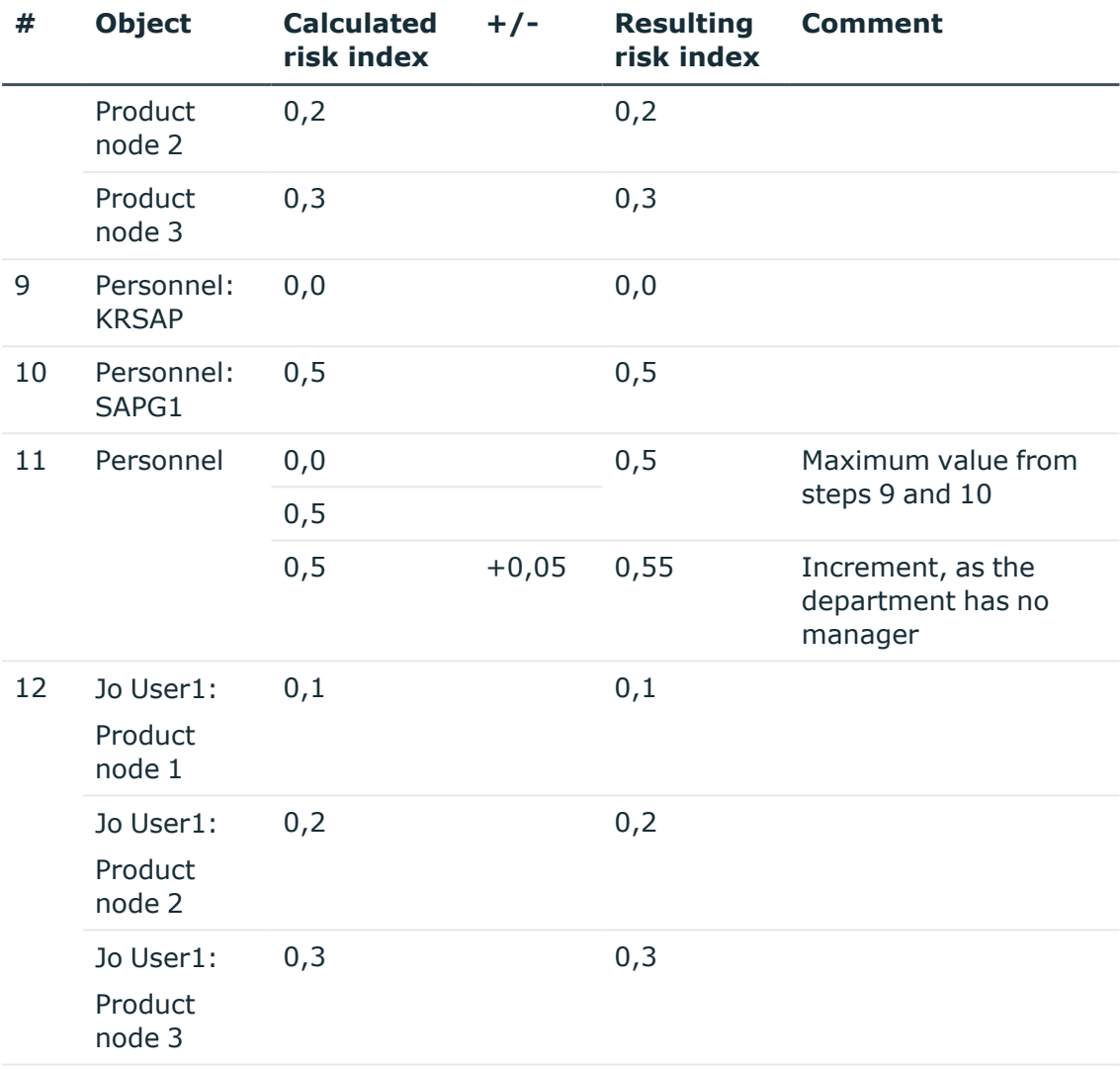

Legend: # - step, +/- - increment/decrement

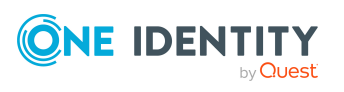

<span id="page-35-0"></span>One Identity solutions eliminate the complexities and time-consuming processes often required to govern identities, manage privileged accounts and control access. Our solutions enhance business agility while addressing your IAM challenges with on-premises, cloud and hybrid environments.

## <span id="page-35-1"></span>**Contacting us**

For sales and other inquiries, such as licensing, support, and renewals, visit [https://www.oneidentity.com/company/contact-us.aspx.](https://www.oneidentity.com/company/contact-us.aspx)

## <span id="page-35-2"></span>**Technical support resources**

Technical support is available to One Identity customers with a valid maintenance contract and customers who have trial versions. You can access the Support Portal at [https://support.oneidentity.com/.](https://support.oneidentity.com/)

The Support Portal provides self-help tools you can use to solve problems quickly and independently, 24 hours a day, 365 days a year. The Support Portal enables you to:

- Submit and manage a Service Request
- View Knowledge Base articles
- Sign up for product notifications
- Download software and technical documentation
- View how-to videos at [www.YouTube.com/OneIdentity](http://www.youtube.com/OneIdentity)
- Engage in community discussions
- Chat with support engineers online
- View services to assist you with your product

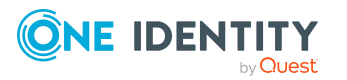

# **Index**

#### <span id="page-36-0"></span>**A**

application role administrators [6](#page-5-0) Identity and Access Governance attestation administrators [6](#page-5-0) company policy administrators [6](#page-5-0) Identity Audit administrators [6](#page-5-0) Identity Management employees administrators [6](#page-5-0)

#### **M**

mitigating control [25](#page-24-0) assign attestation policy [28](#page-27-2) assign company policy [28](#page-27-1) assigned object type [25](#page-24-1) attestation policy [25](#page-24-1) company policy [25](#page-24-1) compliance rule [25](#page-24-1) log [27](#page-26-0) overview [29](#page-28-1) SAP function [25](#page-24-1) significance reduction [27](#page-26-0)

### **R**

risk assessment [5](#page-4-0) administrators [6](#page-5-0) user [6](#page-5-0)

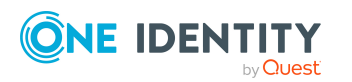

risk index [5](#page-4-0) average [16](#page-15-0), [18](#page-17-0), [21](#page-20-0) calculate [10](#page-9-0), [20-21](#page-19-1), [30](#page-29-0) example [31](#page-30-0) exclude object type [20](#page-19-0) calculate immediately [18](#page-17-0) calculation procedure [20](#page-19-2) calculation type [16](#page-15-0) change amount [16](#page-15-0) decrement [10,](#page-9-0) [16,](#page-15-0) [18](#page-17-0) increment [10](#page-9-0), [16,](#page-15-0) [18](#page-17-0) log [7](#page-6-0) maximum [16](#page-15-0), [18](#page-17-0), [21](#page-20-0) object type with risk index [7](#page-6-0) object types with a calculated risk index [9](#page-8-0) reduced calculate [30](#page-29-0) reduction [16](#page-15-0) risk index function assign source table [19](#page-18-1) deactivate [16,](#page-15-0) [20](#page-19-0) default risk index function [10](#page-9-0) define [15](#page-14-1) for roles [12](#page-11-2) for system roles [12](#page-11-3) for user accounts [11](#page-10-1) overview [19](#page-18-0) table column (target) [18](#page-17-0) target column [18](#page-17-0)

**37**

start calculation after data change [21](#page-20-1) scheduled [21](#page-20-2) weighting [16](#page-15-0), [21](#page-20-0)

### **S**

significance reduction [27](#page-26-0)

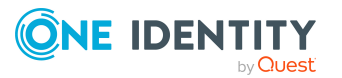